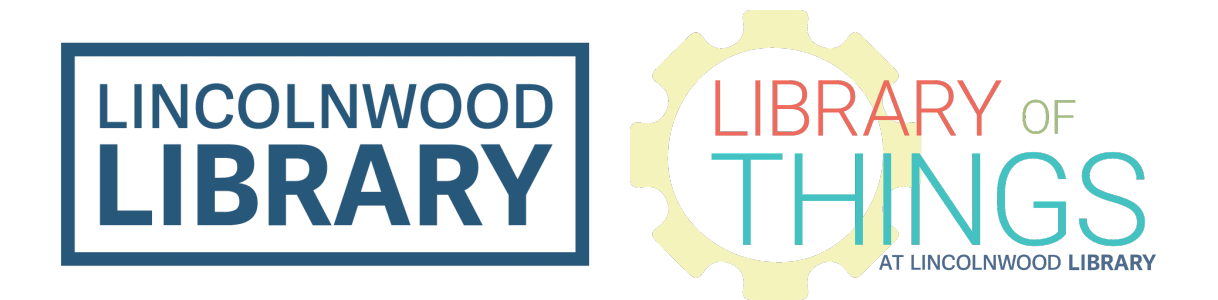

# Apple Magic Keyboard Instructions

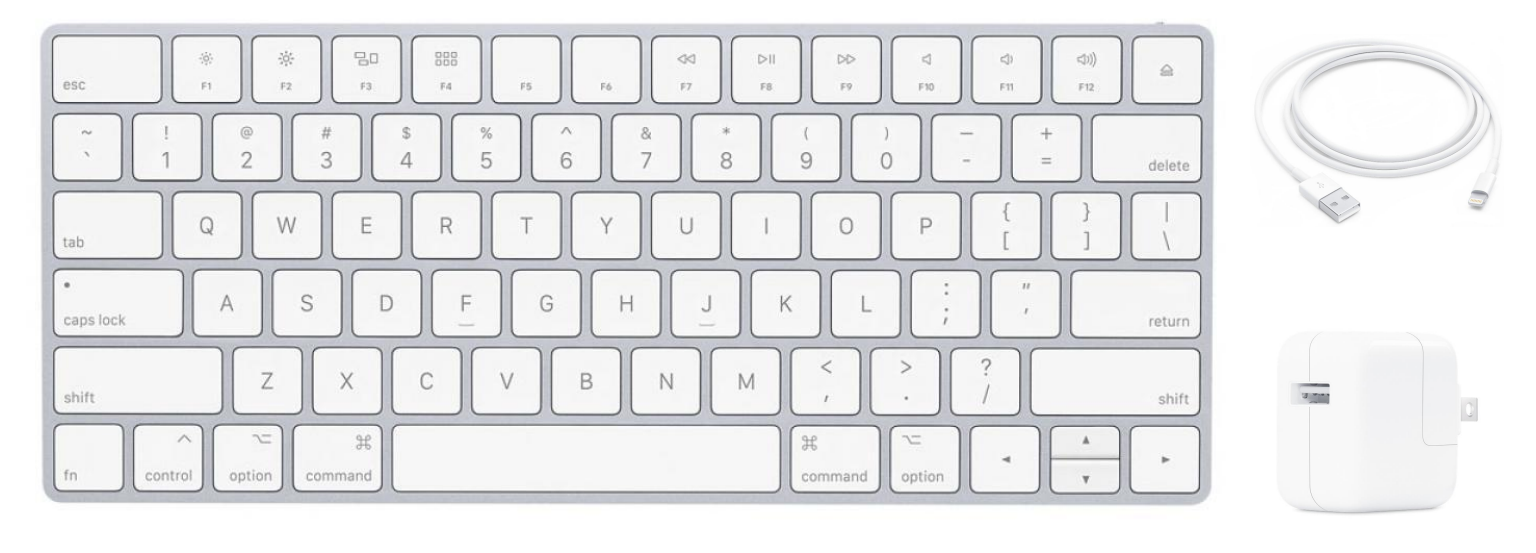

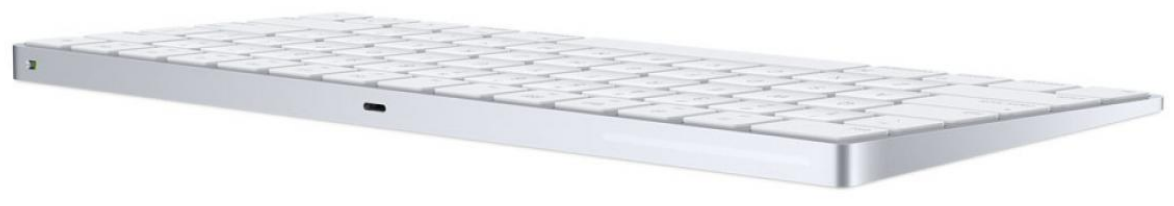

Apple Magic Keyboard A1644

## **Instructions**

Instructions are included for connecting to Apple macOS computers and Microsoft Windows computers. You may also be able to connect this keyboard to other devices like iPhones and iPads using Bluetooth settings menus.

### Charge the keyboard

Use the included Lightning to USB-A cable and USB power adapter. Plug the Lightning end of the cable into the keyboard, the USB-A end into the USB power adapter, and extend the power connectors of the power adapter and plug it into a power outlet.

You can see the status of the battery within the Keyboard section of Settings on Apple MacOS computers.

#### Connect to a Mac

Make sure Bluetooth is enabled on your computer. There is usually a control for this toward the upper right corner of the top system menu bar or in Control Center.

Plug the Lightning end of the included Lightning to USB-A cable into the Lightning port on the keyboard and plug the USB-A end into your computer. Slide the keyboard on/off switch to on (so you see green by the switch).

The keyboard should pair automatically with your computer.

Once paired, you can disconnect the cable and use the keyboard wirelessly.

Disconnect from a Mac

Open your Bluetooth preferences within settings.

Select the keyboard, and then click the circled X delete button next to it.

### Connect to a PC

Slide the keyboard on/off switch to on (so you see green by the switch).

Open your Bluetooth settings, which can typically be found by going to the Start Menu, and then entering Settings, and then finding the Bluetooth section.

Click Add Bluetooth or other device, and then select Bluetooth.

Wait for your device to detect the Magic Keyboard. Once it has, it will appear on screen. Click Magic Keyboard. It should connect, and when it has, click Done.